# **KODAK**CHERISH C525P ELEKTRONICZNA NIANIA

# Instrukcja szybkiego uruchamiania

Pełne wyjaśnienia wszystkich funkcji i instrukcji znajdują się w Instrukcji ustawiania i instalacji.

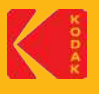

# (I) Ustawianie aplikacji

- 1. Pobierz aplikację KODAK Smart Home z APP STORE (iOS) lub GOOGLE PLAY Store (Android).
- 2. Utwórz swoje konto lub zaloguj się na konto, jeżeli je już masz.
- 3. Dodaj Nianię elektroniczną KODAK CHERISH Baby Monitor do aplikacji KODAK Smart Home.
- 4. Postępuj zgodnie z instrukcjami w celu ustawienia elektronicznej niani.
- 5. Parowanie trwa. Poczekaj, aż usłyszysz komunikat "Ustawianie zakończone".
- 6. Po sparowaniu, przetestuj urządzenie. Przesuń router, jeżeli to konieczne.

# (II) Parowanie nadajnika i odbiornika

Nadajnik jest wstępnie zarejestrowany w odbiorniku. Po prostu podłącz zasilanie do nadajnika i odbiornika, aby zacząć ich używać.

- 1. Podłącz mniejszą końcówkę zasilacza do nadajnika, a drugą do gniazdka zasilającego. Korzystaj wyłącznie z załączonego adaptera (5V DC / 2000mA). Pamiętaj, aby przełącznik ON/OFF był w pozycji "ON".
- 2. Podłącz mniejszą końcówkę zasilacza do odbiornika, a drugą do gniazdka zasilającego. Korzystaj wyłącznie z załączonego adaptera (5V DC / 2000mA).

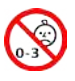

# $\triangle$  ostrzeżenie:

ZAGROŻENIE UDUSZENIEM SIĘ – Dzieci ulegały UDUSZENIU po zaplątaniu się w kable. Umieść przewód poza zasięgiem dzieci (ponad 3 stopy (1 m)) od łóżeczka. Nie stosuj przedłużaczy. Używaj wyłącznie załączonych adapterów AC.

# (III) Podstawowe operacje

# Nadajnik

Przesuń przełącznik ON/OFF na urządzeniu w pozycję ON lub OFF.

# Odbiornik

- **C** Przycisk do mówienia (Talk) Naciśnij i przytrzymaj go, aby rozmawiać z dzieckiem.
- **Wideo**

Naciśnij, aby włączyć / wyłączyć wyświetlanie LCD.

**Przycisk Lewo (Left)** 

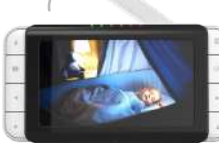

- - Przycisk OK OK Naciśnij, aby potwierdzić.

Naciśnij, aby wejść / wyjść z trybu menu.

Menu

Przycisk Prawo (Right) Naciśnij, aby przewinąć / przesunąć w prawo.

Przycisk W górę (Up) Naciśnij, aby przewinąć / przesunąć w dół.

# Ikony w aplikacji KODAK Smart Home

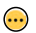

Menu Naciśnij, aby pokazać / ukryć mini menu.

Przycisk W dół (Down)

Naciśnij, aby przewinąć / przesunąć w lewo. Naciśnij, aby przewinąć / przesunąć w dół.

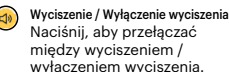

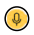

Rozmowa Naciśnij, aby rozmawiać z dzieckiem.

Rzut ekranu Naciśnij, aby zrobić rzut ekranu.

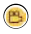

Nagraj wideo Naciśnij tutaj, aby nagrać wideo.

# (IV) Informacje ogólne

# Jeżeli produkt nie działa prawidłowo ...

- 1. Przeczytaj tę Instrukcję szybkiego uruchamiania lub Instrukcję użytkownika na stronie: https://kodaksmarthome.com/support/userguides
- **https://support.kodaksmarthome.com** 2. Skontaktuj się z naszym zespołem wsparcia klienta:

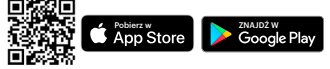

Znak handlowy Kodak, logo oraz wzory są wykorzystywane na licencji Kodak.

Dystrybucja i sprzedaż przez © eBuyNow eCommerce Ltd. Pozostałe znaki towarowe innych firm należą do odpowiednich właścicieli. © 2022 eBuyNow eCommerce Ltd. Wszelkie prawa zastrzeżone.

区 的

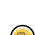

Zoom in/out Naciśnij aby włączyć zoom in/out na ekranie.

Naciśnij, aby odtwarzać muzykę dla Twojego dziecka.

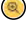

Tablica rozdzielcza

Melodia

Naciśnij tutaj, aby zobaczyć wszystkie podłączone urządzenia.

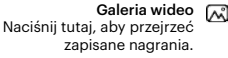

Linia czasu Naciśnij tutaj, aby sprawdzić historię Twoich urządzeń.

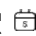